VEJLEDNING Juli, 2023. Version 4.0

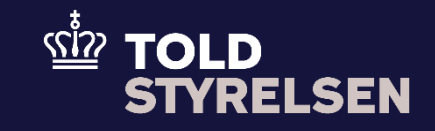

# Indsend alternativ dokumentation

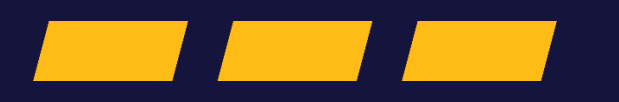

# **Forord**

#### **Formål**

Formålet med denne klikvejledning er at vise, hvordan brugeren af DMS Online indsender alternativ dokumentation for varer der har forladt EU.

## **Forudsætning**

Det er en forudsætning, at du kan oprette en eksportangivelse. Du kan læse mere om, hvordan du gør det i klikvejledningen *"Indsend angivelse".*

### **Bemærkninger**

- Enkelte ord på skærmbilleder og i vejledningen kan forekomme på engelsk
- Al data i vejledningen er testdata.
- Når der forekommer tal i forbindelse med diverse felter, er dette for at illustrere, hvilket dataelement det drejer sig om.

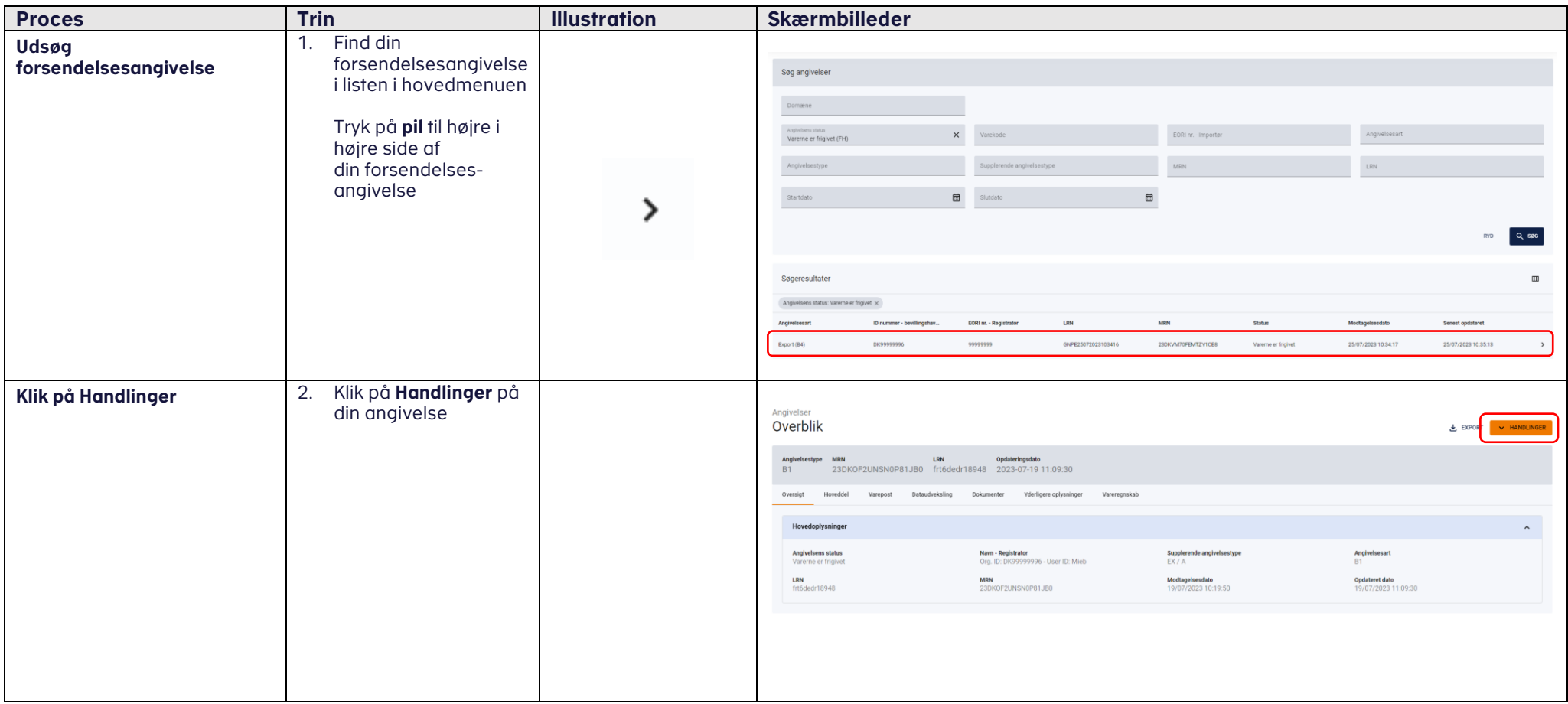

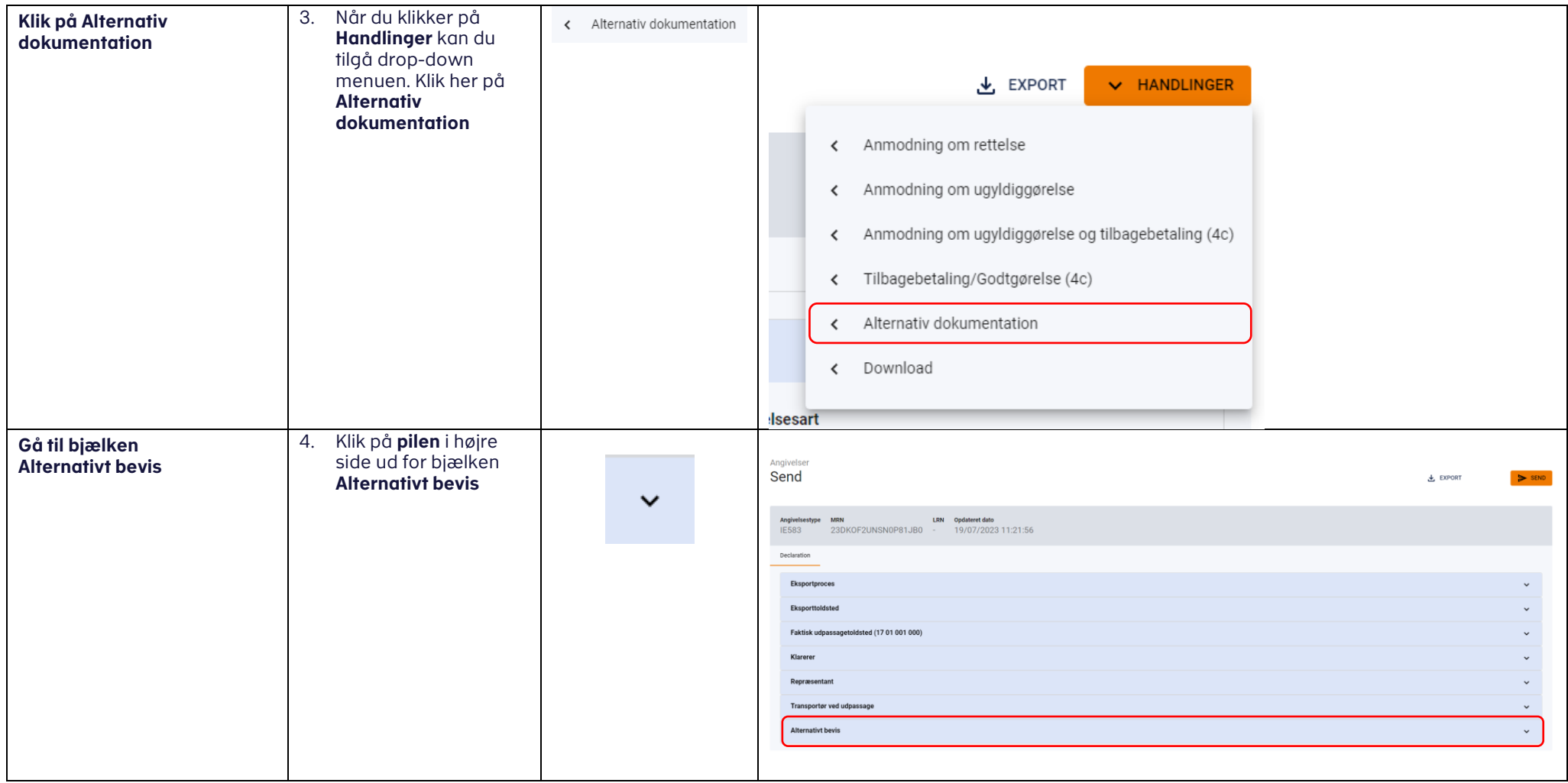

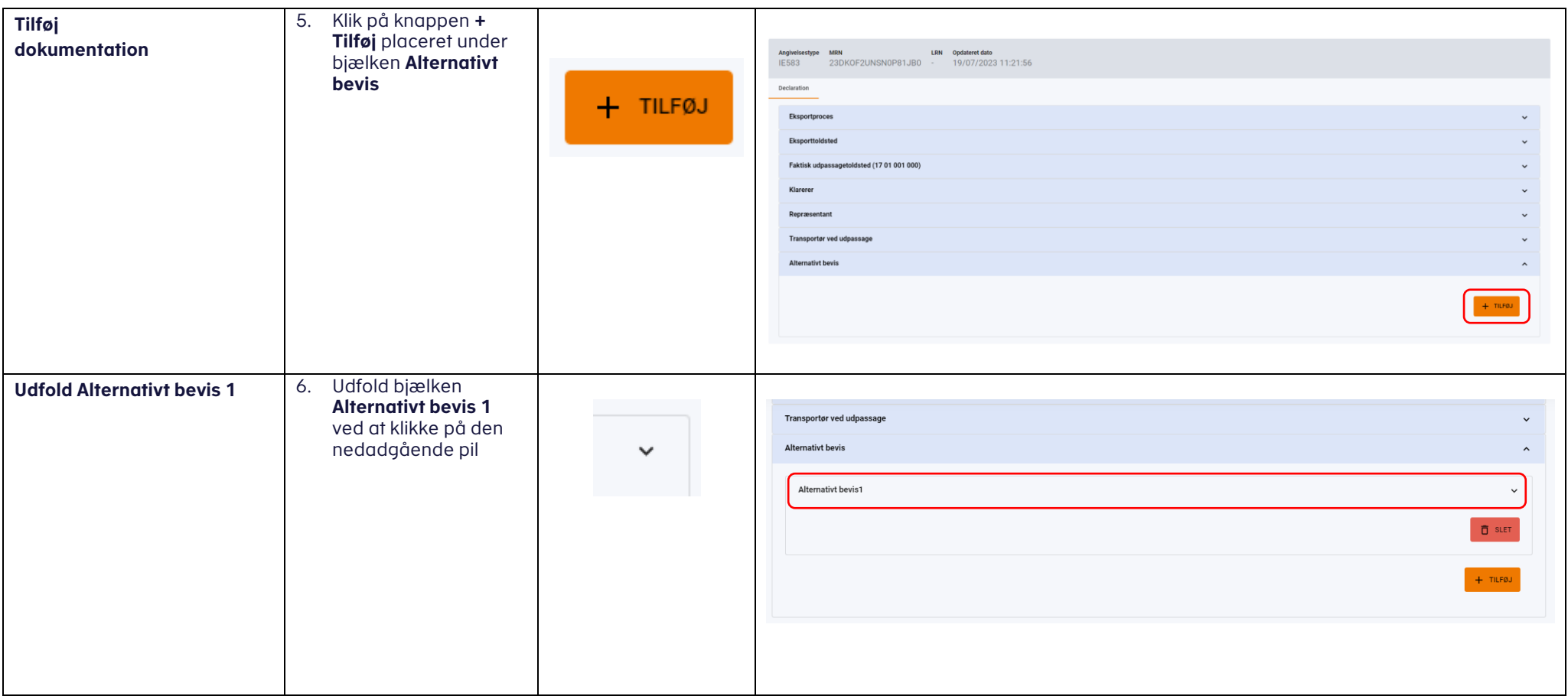

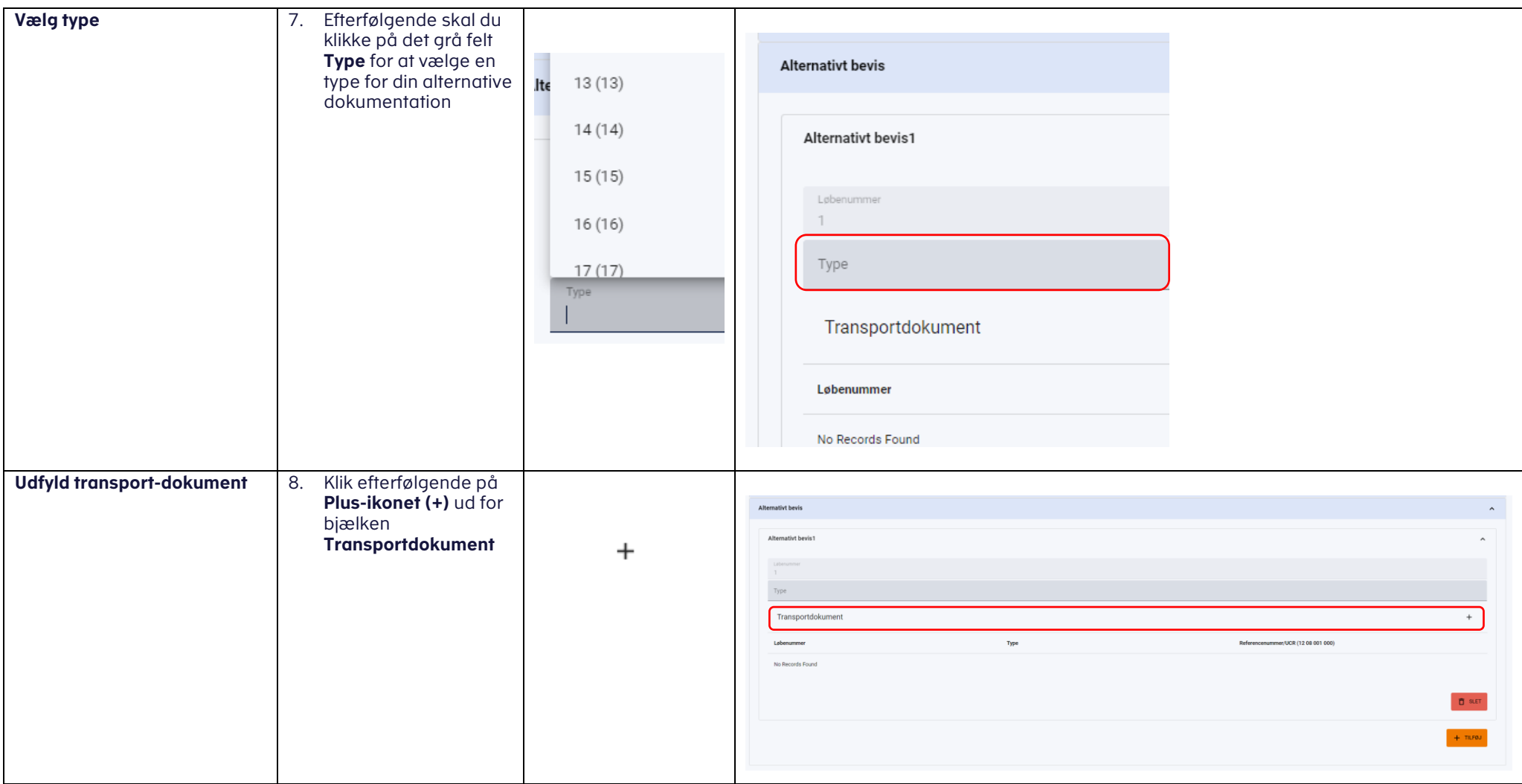

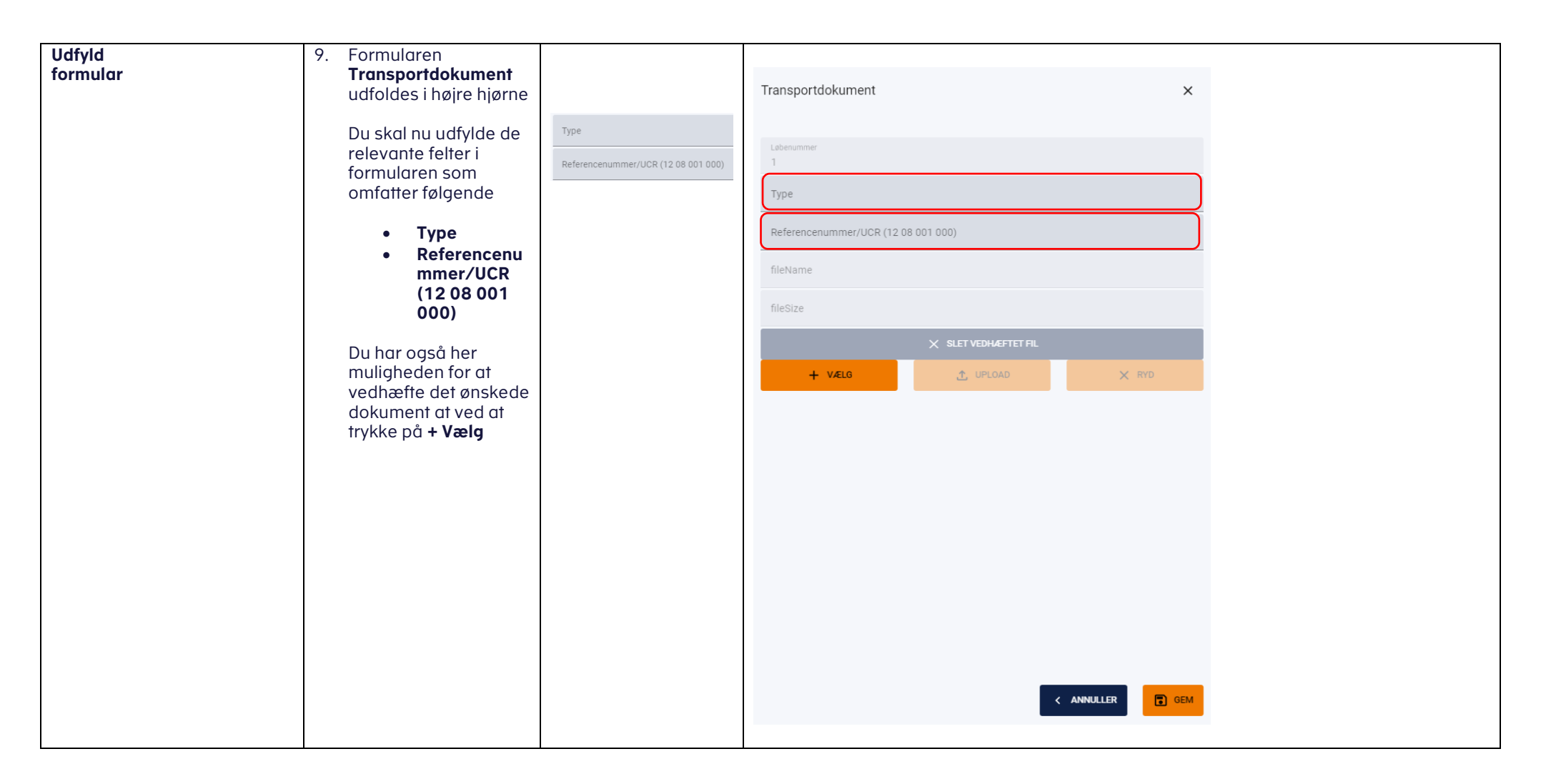

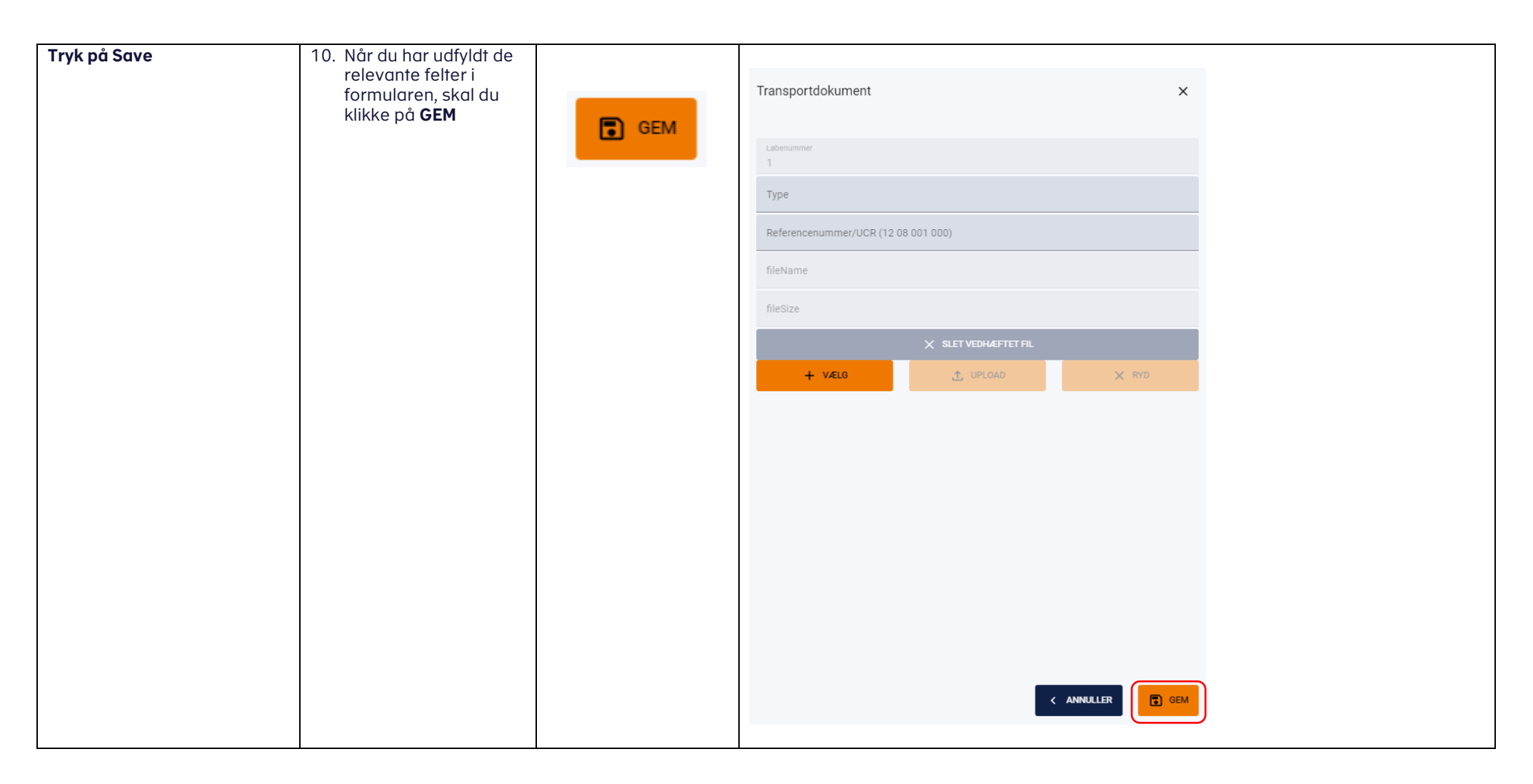

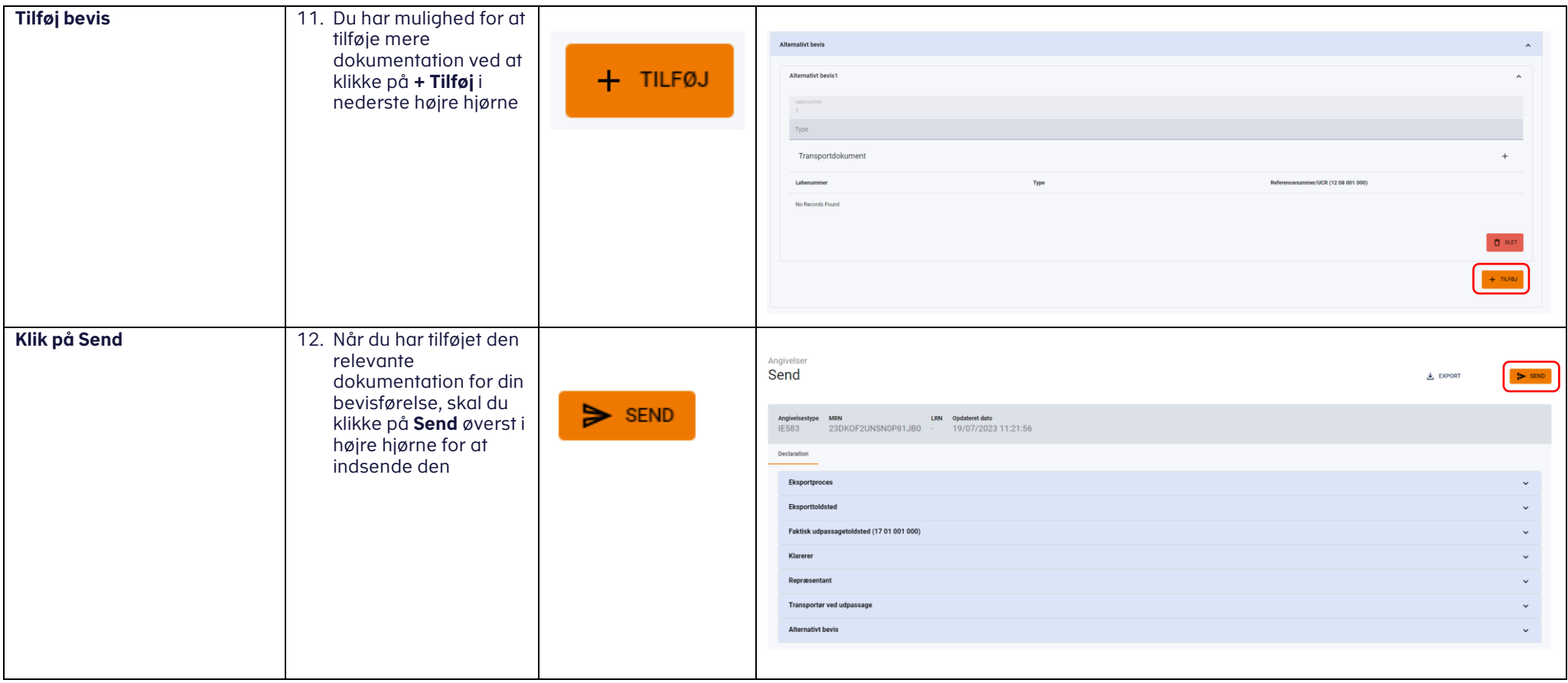